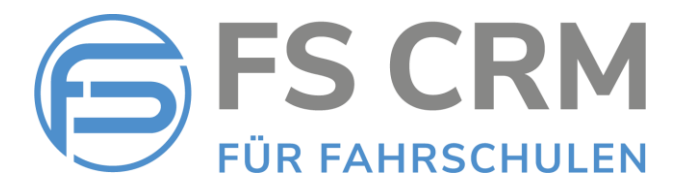

## FS CRM Release Notes Version 2.6.1.0

In den Release Notes finden Sie Informationen zu Anpassungen, Funktionserweiterungen und Korrekturen.

## Inhalt

- 1. Rechnungen im Archiv als unbezahlt markieren *Funktion «Rechnungswesen / Archiv»*
- 2. Kursbeschreibung erfassen *Bei den Kursen kann zusätzlich eine Kursbeschreibung für die Anzeige auf der Website der Fahrschule erfasst werden*

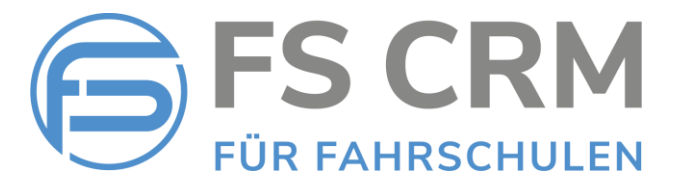

## 1. Rechnungen im Archiv als unbezahlt markieren

Mit der neuen Funktion «Rechnungen im Archiv als unbezahlt markieren» können Sie als bezahlt markierte Rechnungen in die Debitoren zurück verschieben.

Die Rechnung wird als unbezahlt gespeichert und wieder in den Debitoren angezeigt, wo sie erneut als bezahlt markiert werden kann.

Rechnungen im Archiv als unbezahlt markieren

1. Wählen Sie im «Rechnungswesen» die Funktion «Archiv»

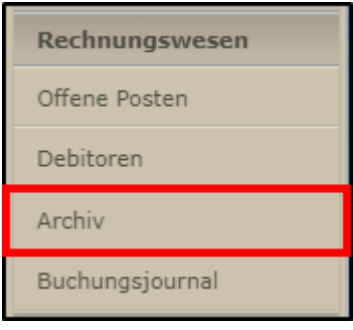

2. Ganz rechts in der letzten Spalte sehen Sie ein grosses «U».

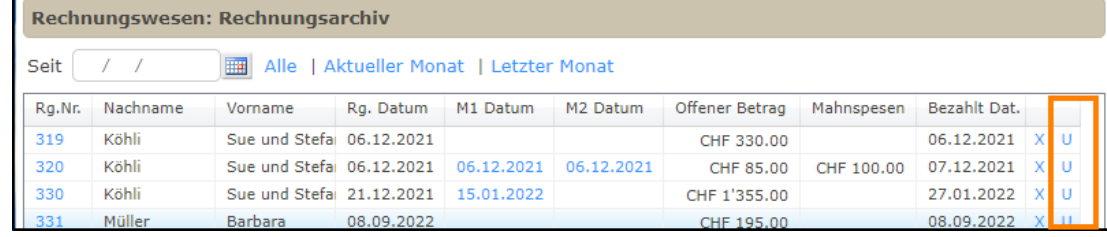

3. Wenn Sie auf dieses «X» klicken, wird im Browser die Meldung angezeigt:

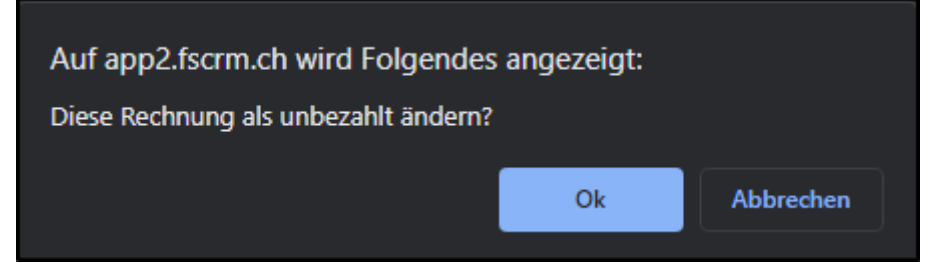

4. Mit «Ok» wird die Rechnung als unbezahlt markiert wieder in den «Debitoren» angezeigt.

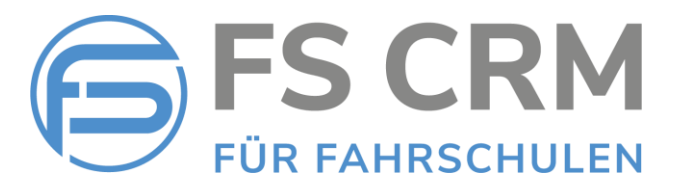

## 2. Kursbeschreibung erfassen

Wenn die von der Fahrschule angebotenen Kurse (Nothelfer, VKU, Motorradgrundkurse usw.) im FSCRM verwaltet werden, können die Kurse direkt auf der Website der Fahrschule angeboten werden. (Integrierte Kursverwaltung auf der Website der Fahrschule).

Der Kunde kann auf der Website die Kurse buchen, die Buchung läuft direkt in das FSCRM und die Kurse können dort abgerechnet werden.

Um bei der integrierten Kursverwaltung dem Kunden eine Beschreibung des jeweiligen Kurses anzuzeigen, kann bei den Kursen beim Neuerfassen eines Kurses eine Kursbeschreibung hinzugefügt werden.

Die Kursbeschreibung wird in der Struktur angezeigt, in der sie erfasst wurde:

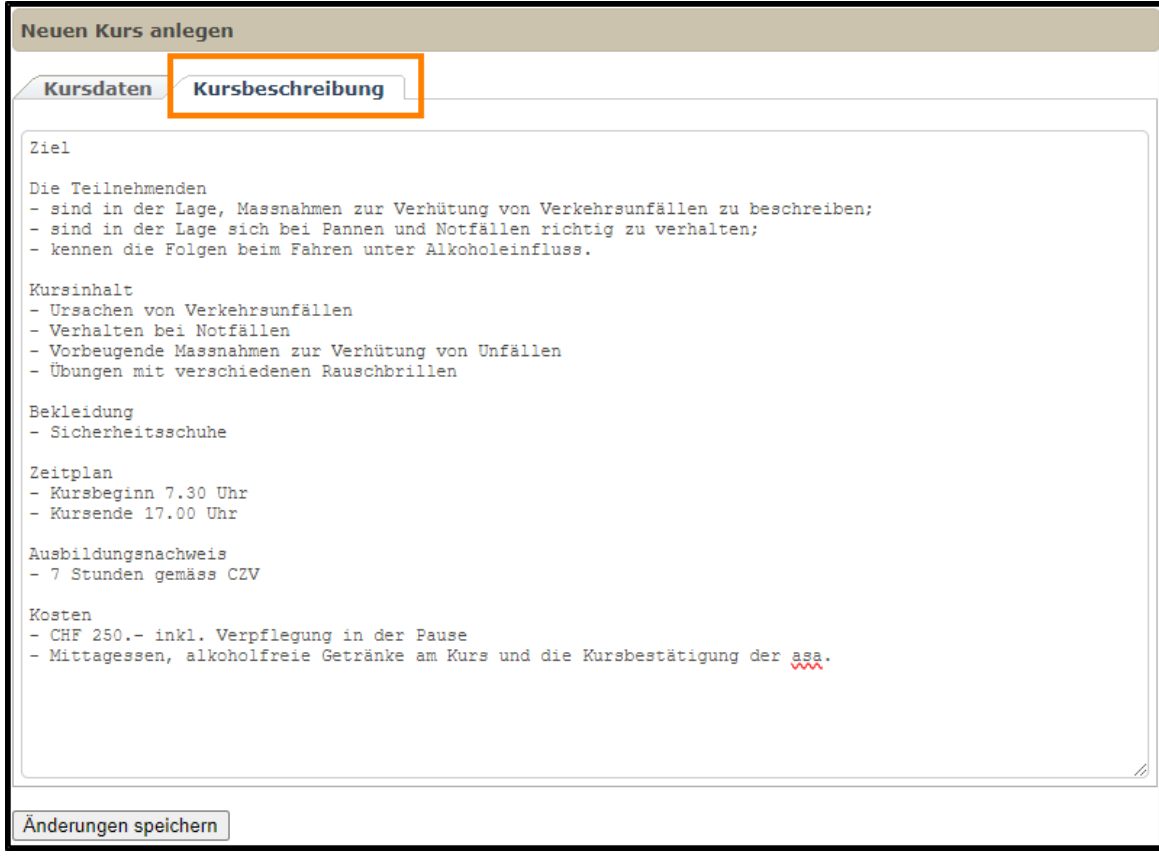

Falls Sie mehr über die Integration der Kurse auf Ihrer Website erfahren möchten, rufen Sie mich an oder senden Sie eine E-Mail an [info@fscrm.ch](mailto:info@fscrm.ch?subject=Infromationen%20zu%20Kurse%20Integration%20auf%20der%20Website)

FSCRM GmbH, im November 2023